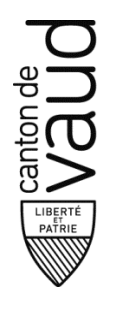

**Direction psychologie, psychomotricité, logopédie en milieu scolaire (DPPLS)**

Rue de la Barre 8

1014 Lausanne

# **LOGOPÉDIE INDÉPENDANTE CONVENTIONNÉE**

# **CONSIGNES DE FACTURATION**

valables dès le 1<sup>er</sup> janvier 2024, remplacent les consignes du 23.12.22.

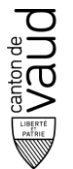

**Direction psychologie, psychomotricité, logopédie en milieu scolaire (DPPLS)**

# **A. PRINCIPES GÉNÉRAUX**

Toute désignation de personne, de statut, de fonction ou de profession utilisée dans les présentes dispositions s'applique indifféremment aux femmes et aux hommes.

Par commodité, la Direction générale de l'enseignement spécialisé et de la pédagogie spécialisée (DGEO) est dénommée le « Service » dans le présent document.

Les présentes consignes s'inscrivent dans le cadre défini par la Convention de subventionnement de 2024 et le Dispositif cantonal de la logopédie indépendante conventionnée.

Par délégataire est entendu un logopédiste indépendant signataire d'une convention de subventionnement avec la DGEO pour tout ou partie de son activité.

#### **Facturation en son nom propre**

Le délégataire facture en son nom et sous sa propre responsabilité les prestations qu'il effectue personnellement. Il s'engage à ce que les prestations facturées reflètent la réalité des séances et des réseaux effectués, en particulier concernant leur date, leur durée, leur nombre et leur type (convention art. 27).

## **Désignation préalable**

Toutes les activités que le Service délègue à un logopédiste pour le compte d'un enfant/jeune dans le cade de la convention doivent faire l'objet d'une désignation préalable.

La désignation mentionne le type de prestation déléguée (selon convention art. 7), la date de début et de fin de la prestation, ainsi que le nombre et la durée des séances individuelles (convention art. 29 à 31) et/ou collectives (convention art. 32 à 34).

En plus des séances mentionnées dans la désignation, les activités suivantes peuvent être facturées dans le cadre de celle-ci :

- Trois forfaits réseaux (standard ou PES) peuvent être facturés par prestation déléguée (convention art. 36).
- Un rapport de renouvellement peut être facturé lorsque la prestation arrive à son terme et que le délégataire estime qu'une nouvelle prestation est nécessaire (convention art. 35).

## **Facturation bimestrielle et facturation individuelle**

La facturation bimestrielle doit être utilisée pour toutes les séances et réseaux dans les cas suivants :

- Soutien dans le cadre d'une mesure préventive
- Traitement dans le cadre d'une mesure ordinaire ou renforcée
- Soutien post-traitement

La facturation individuelle doit être utilisée pour toutes les séances et réseaux dans les cas suivants :

- Bilan
- Conseil et guidance des parents
- Conseil et accompagnement des professionnels

Les rapports de renouvellement sont également facturés avec la facturation individuelle.

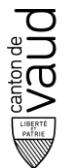

**Direction psychologie, psychomotricité, logopédie en milieu scolaire (DPPLS)**

## **B. FACTURATION BIMESTRIELLE**

## **Principes**

#### **Utilisation**

La facturation bimestrielle est utilisée pour la facturation de toutes les prestations directes individuelles et collectives : Soutien dans le cadre d'une mesure préventive, traitement (dans le cadre d'une mesure ordinaire ou renforcée), soutien post-traitement.

La facturation bimestrielle rassemble tous les enfants d'une même région dans une seule facture.

La saisie des différentes activités (séances et réseau) est effectuée au moyen d'un calendrier mensuel. Ceci simplifie la démarche de facturation, offre la possibilité d'une tenue à jour quotidienne et facilite une facturation sans erreurs.

La facture est établie pour des périodes de facturation de deux mois : 'janvier-février', 'mars-avril', 'mai-juin', 'juillet-août', 'septembre-octobre', 'novembre-décembre'. Chaque période correspond à un onglet dans le fichier Excel. Au terme de chacune des périodes, la facture est envoyée au service PPLS régional.

#### **Vue d'ensemble**

La facturation individuelle comporte 3 zones :

- La zone « informations générales » contient les informations sur le délégataire
- La zone « situation » contient les informations sur la prestation et le bénéficiaire
- La zone « calendrier » vous permet de facturer les activités effectuées pour le Service

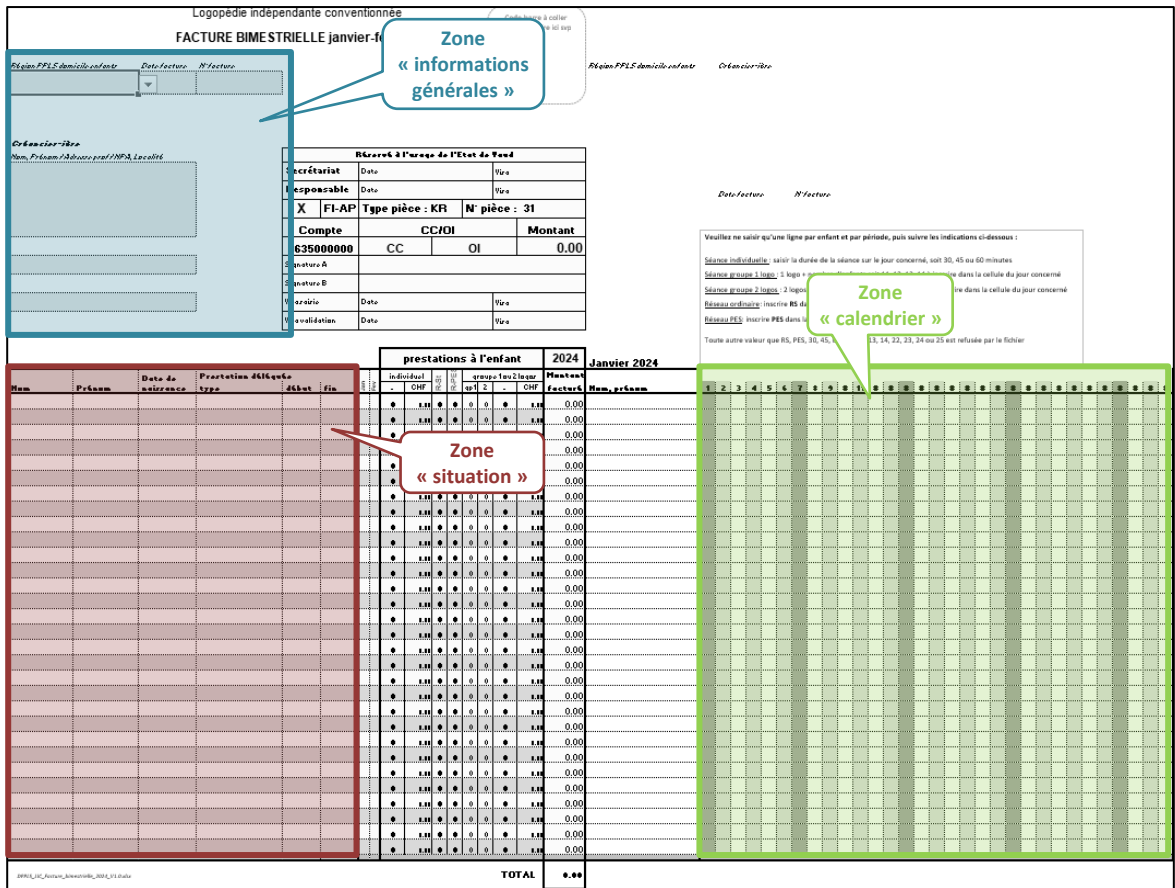

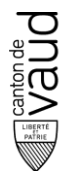

**Direction psychologie, psychomotricité, logopédie en milieu scolaire (DPPLS)**

## **Etablir les factures**

**Un fichier Excel de facturation bimestrielle doit être créé pour chacune des régions PPLS avec lesquelles vous travaillez**. Ce fichier contient la facturation de tous les enfants d'une même région et sera valable pour l'entier de l'année civile.

#### **1. Remplir la zone « Informations générales »**

La zone « informations générales » doit être complétée dans le 1er onglet '*janvier-février'*. A l'exception du numéro de facture et de la date de facturation, les informations se reportent ensuite automatiquement vers les autres onglets '*mars-avril'*, '*mai-juin'*, etc …

En cas de changement d'adresse ou de coordonnées financières en cours d'année, la modification doit être introduite dans les rubriques du premier onglet et annoncées à lic.dppls@vd.ch.

Toutes les rubriques doivent être remplies pour que le paiement puisse être effectué.

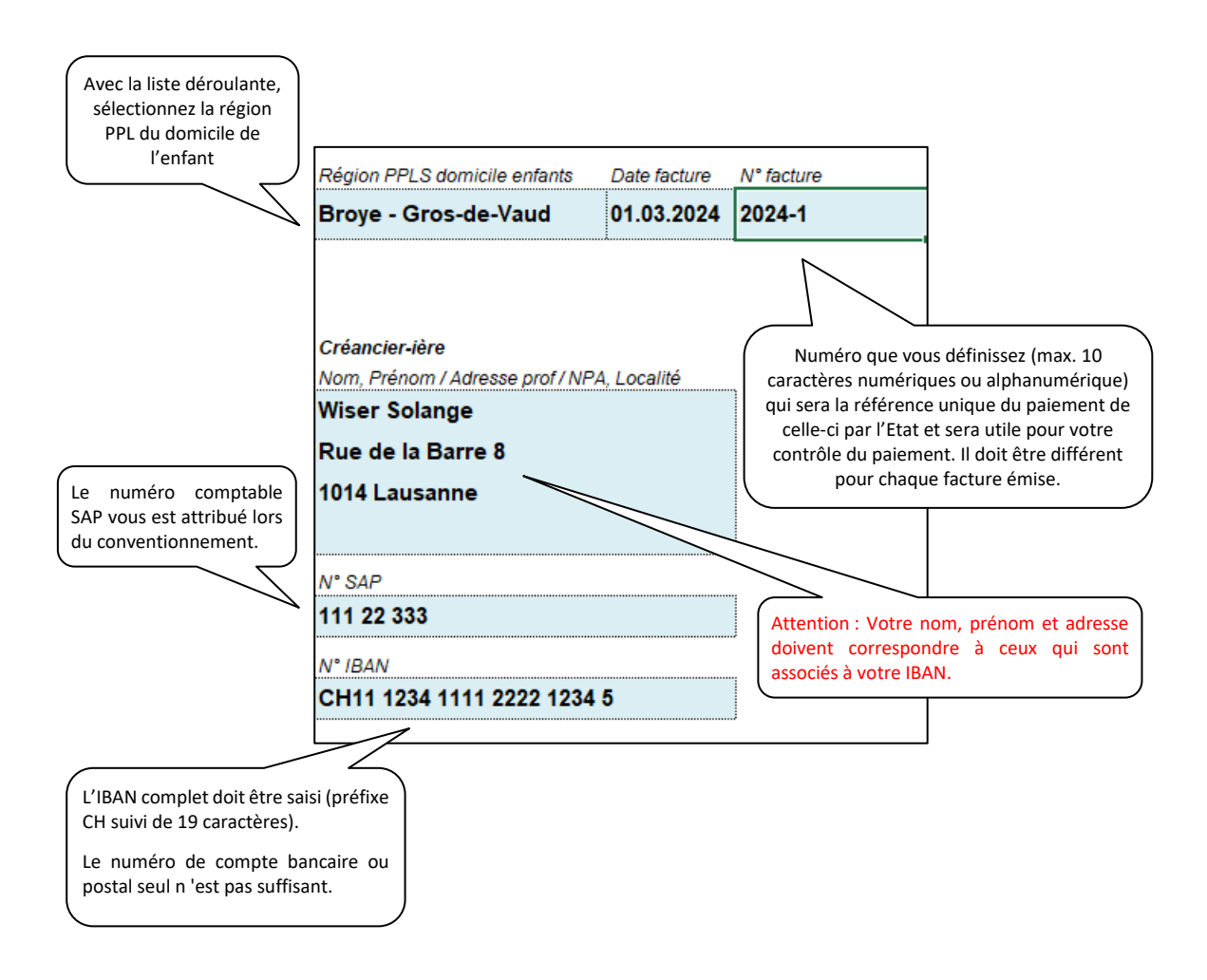

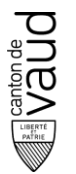

**Direction psychologie, psychomotricité, logopédie en milieu scolaire (DPPLS)**

#### **2. Remplir la zone « situations »**

Pour compléter cette zone, vous avez besoin de l'ensemble des désignations pour les enfants d'une même région PPLS.

Introduire une désignation par ligne et compléter les 6 colonnes : nom, prénom, date de naissance, type de prestation, date de début et de fin. Lorsqu'une désignation se termine et que la prestation est renouvelée au cours de la même période de facturation, faire apparaître l'enfant deux fois : **chaque désignation = 1 ligne.**

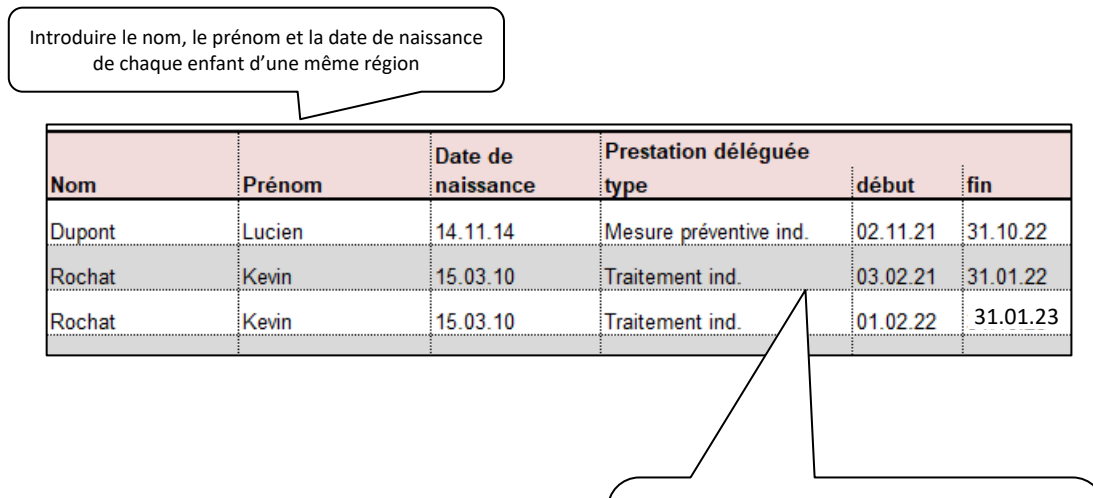

Saisir le type de prestation déléguée, ainsi que les dates de début et de fin telles qu'elles sont mentionnées dans la désignation. Dans l'exemple, Kevin Rochat a deux lignes car la prestation se termine en janvier et une nouvelle désignation débute en février.

## **3. Facturer une séance individuelle**

Indiquer dans le calendrier la durée de la séance (30, 45 ou 60 minutes) à la date correspondante.

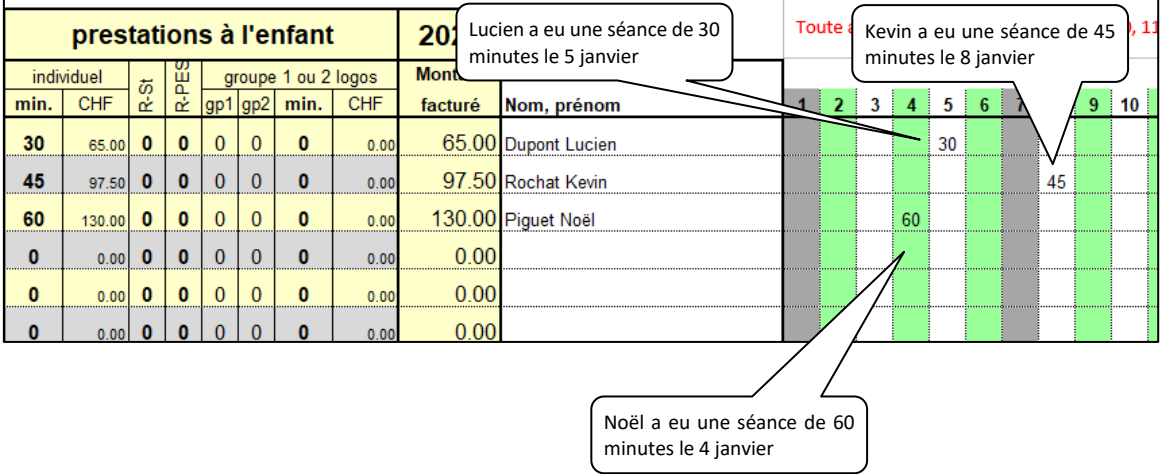

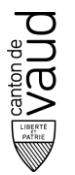

**Direction psychologie, psychomotricité, logopédie en milieu scolaire (DPPLS)**

## **4. Facturer une séance collective (groupe d'enfants) – animation par un logopédiste**

Pour chaque enfant présent à la séance, indiquer dans le calendrier à la date correspondante le code suivant :

- 11 = 1 enfant présent dans le groupe
- 12 = 2 enfants présents dans le groupe
- 13 = 3 enfants présents dans le groupe
- 14 = 4 enfants présents dans le groupe

#### Exemple 1 : Facturation d'un groupe de deux enfants

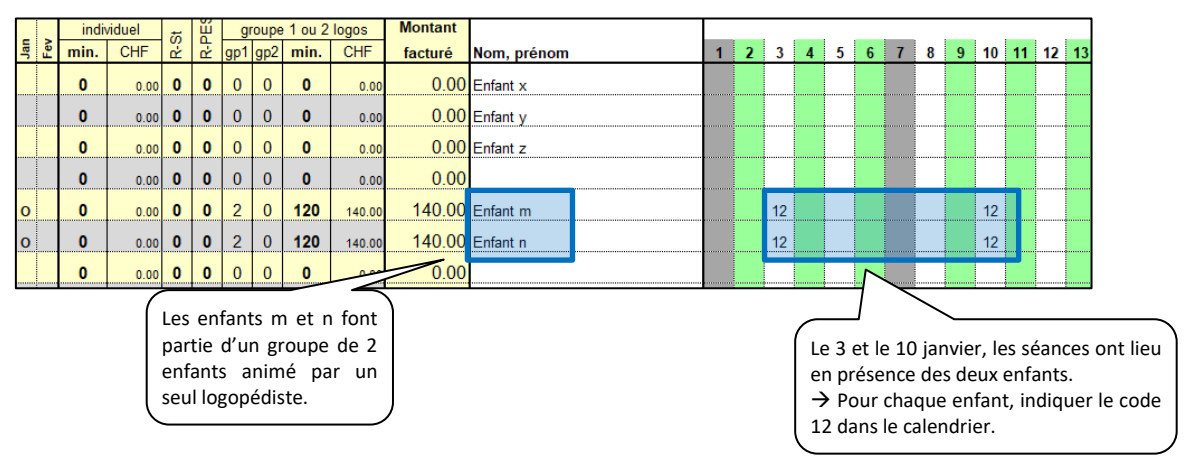

#### Exemple 2 : Facturation d'un groupe de trois enfants – absence d'un enfant lors d'une séance

Les enfants absents ne peuvent pas être facturés. Par exemple si d'ordinaire le groupe est composé de trois enfants et qu'un enfant est absent lors d'une séance, alors le code **12** doit être saisi pour chacun des deux enfants présents.

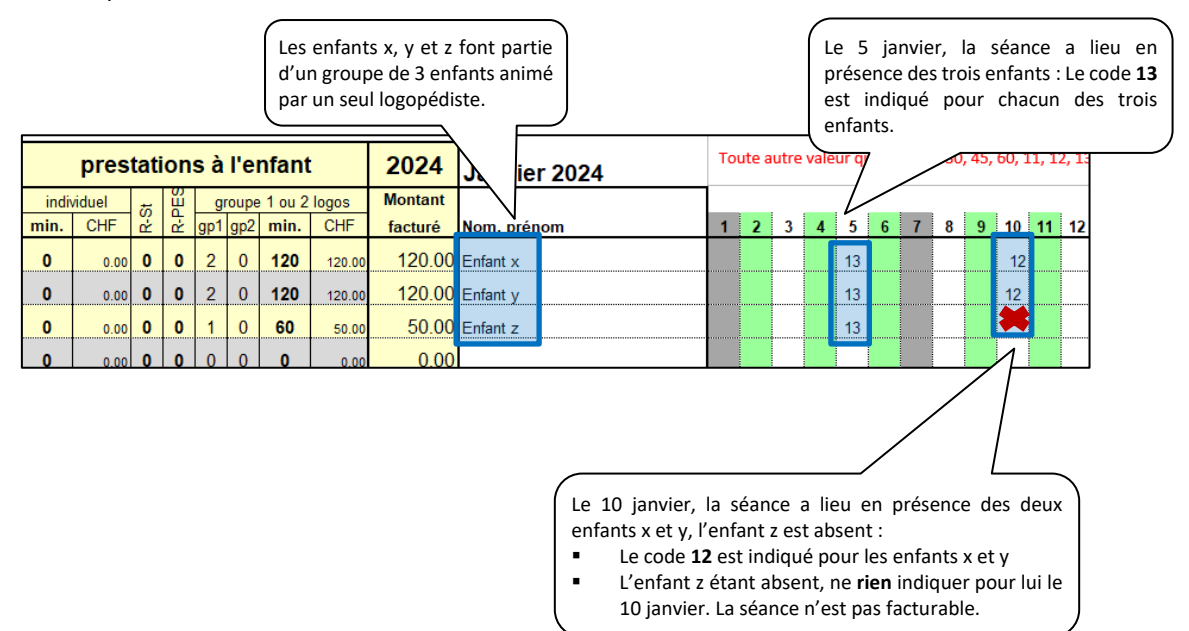

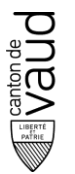

**Direction psychologie, psychomotricité, logopédie en milieu scolaire (DPPLS)**

Exemple 3 : Facturation d'une séance parents dans le cadre d'une prestation collective

Dans le cadre de ces prestations directes collectives, trois séances individuelles (entretien avec les parents, renouvellement avec l'enfant) peuvent être facturées (convention art. 32 et 33). Pour l'enfant considéré et dans la case relative à la date de la séance effectuée, saisir la durée de la séance en minutes (soit 30, 45 ou 60).

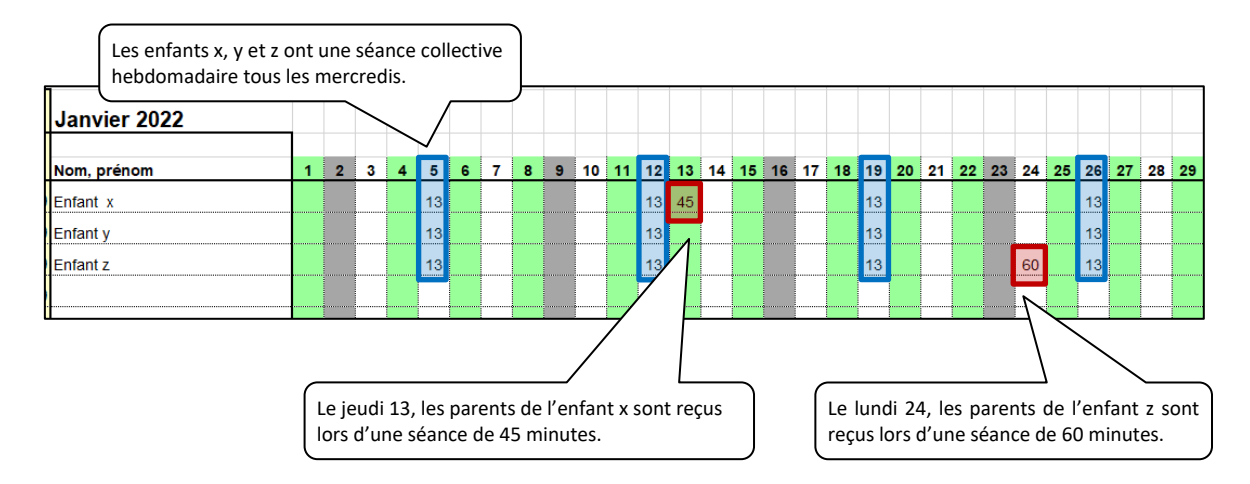

Si la séance parents a lieu le même jour qu'une séance collective (par ex. le 12 janvier, comme la séance avec l'enfant), il est possible de l'indiquer le jour d'avant ou le jour d'après.

#### **5. Facturer un réseau**

Indiquer dans le calendrier **RS** (pour un réseau standard) ou **PES** (pour un réseau PES) dans la case correspondant à la date du réseau.

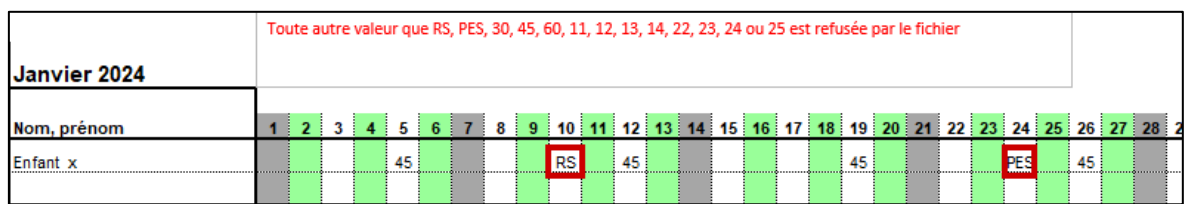

Si le réseau a lieu le même jour qu'une séance, il est possible de l'indiquer le jour d'avant ou le jour d'après.

## **6. Facturer une séance collective (groupe d'enfants) – coanimation par deux logopédistes**

Cette facturation est basée sur les mêmes principes que la facturation d'un groupe animé par un seul logopédiste. Seuls les codes à saisir changent. Chaque logopédiste facture pour chaque enfant présent les séances collectives en indiquant dans le calendrier aux dates des séances effectuées le code suivant :

- 22 = 2 enfants présents dans le groupe
- 23 = 3 enfants présents dans le groupe
- 24 = 4 enfants présents dans le groupe
- 25 = 5 enfants présents dans le groupe

Les enfants absents ne peuvent pas être facturés. Par exemple si d'ordinaire le groupe est composé de quatre enfants (code **24** dans la facture) et qu'un enfant est absent lors d'une séance, alors le code **23** doit être saisi.

Dans le cadre de ces prestations directes collectives, trois séances individuelles (entretien avec les parents, renouvellement avec l'enfant) peuvent être facturées. Pour l'enfant considéré et dans la case relative à la date de la séance effectuée, saisir la durée de la séance en minutes (soit 30, 45 ou 60).

Lorsqu'un réseau est facturé, inscrire **RS ou PES** dans la case correspondant à la date du réseau.

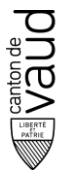

**Direction psychologie, psychomotricité, logopédie en milieu scolaire (DPPLS)**

Pour ces deux derniers cas de figures (séance individuelle, réseau), seul un des deux logopédistes peut facturer la prestation pour l'enfant dont il est le référent.

## **Envoyer la facture**

#### **1. Finaliser la facture**

Saisir la date de la facture et le numéro de facture dans les rubriques correspondantes.

#### **2. Impression**

Imprimer les 3 pages de l'onglet de la période de facturation bimestrielle.

#### **3. Vérification**

Vérifier la facture avant de l'envoyer en considérant en particulier les points suivants :

Toutes les rubriques de la zone « informations générales » doivent être complétées.

Dans la zone « Situations », les 6 colonnes (nom, prénom identifiant, date de début et de fin de prestation) doivent être remplies pour chaque enfant.

Dans la zone « calendrier » :

- Les durées des séances individuelles doivent refléter leur durée réelle
- Les absences ne peuvent pas être facturées
- Le code des séances collectives doit correspondre au nombre d'enfants présents
- Les dates des séances individuelles et collectives doivent correspondre à la date réelle.

Seules les factures correctement établies sont payées. Le Service peut surseoir à leur paiement afin d'entreprendre toute démarche, y compris auprès des bénéficiaires des prestations, permettant d'obtenir le détail des consultations, en particulier la validation des présences effectives.

#### **4. Envoi**

Envoyer la facture au secrétariat PPLS de la région à l'adresse indiquée sur la facture.

## **Passage à la période bimestrielle suivante**

Les situations de la période de facturation qui s'achève et pour lesquelles la prestation se poursuit peuvent être recopiées dans la zone « Situations » de l'onglet suivant.

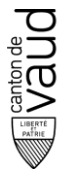

**Direction psychologie, psychomotricité, logopédie en milieu scolaire (DPPLS)**

# **C. FACTURATION INDIVIDUELLE**

## **Principes**

La facturation individuelle est établie pour un seul enfant. Elle est utilisée pour la facturation des bilans et des prestations indirectes (conseil et guidance des parents, conseil et accompagnement des professionnels) ainsi que des rapports de renouvellement.

Pour les prestations indirectes, la facturation individuelle est établie pour une période minimale de deux mois, mais jamais sur deux années civiles consécutives.

Pour le bilan, une seule facture est établie avec l'ensemble des séances du bilan.

Pour le bilan et le renouvellement, la facture est envoyée avec le rapport.

*Dans le cas d'un éventuel oubli d'un enfant dans la facture bimestrielle, il est possible de rattraper cette facturation rétroactivement en utilisant la facturation individuelle (tout en n'oubliant pas d'introduire cet enfant dans la facture bimestrielle pour le prochain cycle de facturation).* 

#### **Vue d'ensemble**

La facturation individuelle comporte 3 zones :

- La zone « informations générales » contient les informations sur le délégataire
- La zone « situation » contient les informations sur la prestation et le bénéficiaire
- La zone « séances » vous permet de facturer les activités effectuées pour le Service

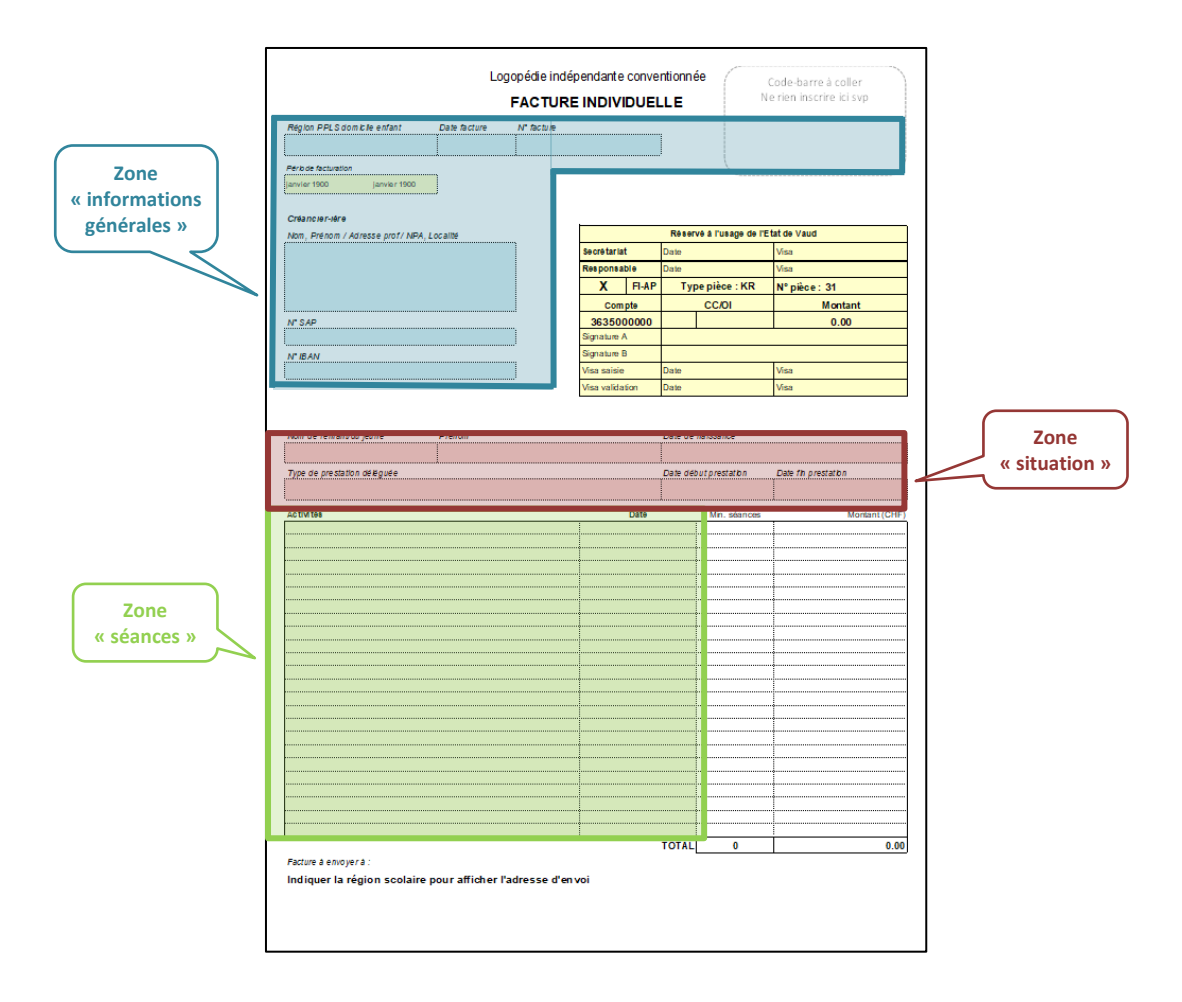

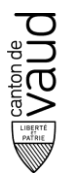

**Direction psychologie, psychomotricité, logopédie en milieu scolaire (DPPLS)**

## **Etablir la facture**

#### **Remplir la zone « informations générales »**

Toutes les rubriques « bleues » doivent être remplies pour que le paiement puisse être effectué.

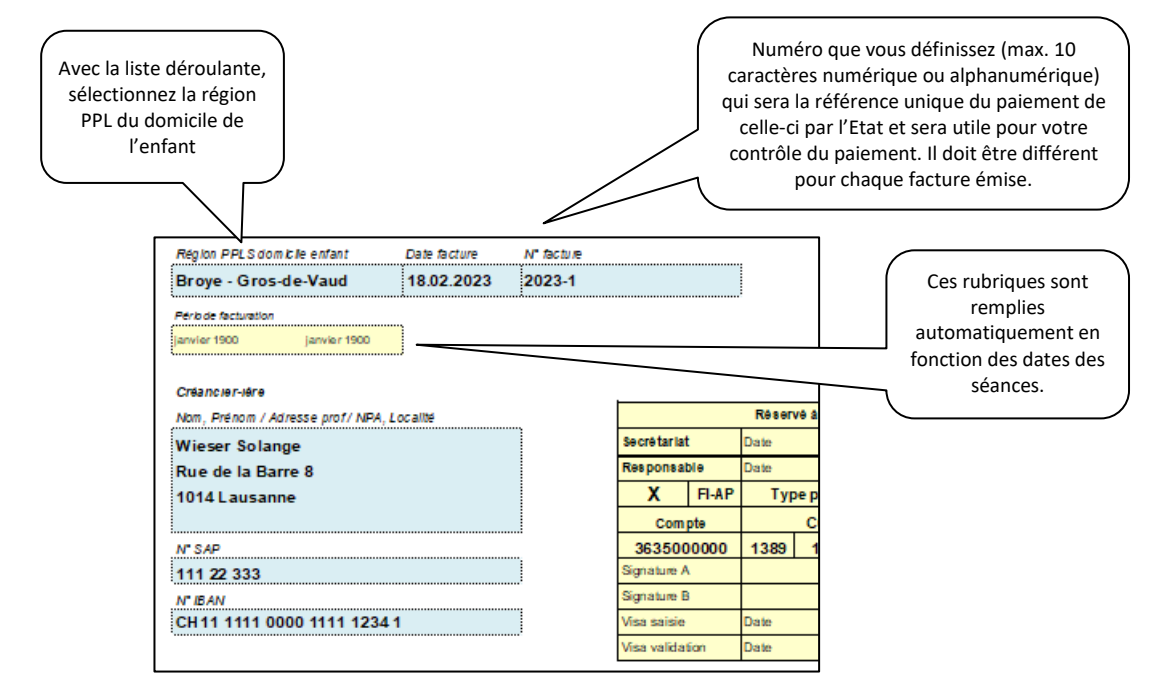

#### **Remplir la zone « situation »**

Pour compléter cette zone, vous avez besoin de la désignation de l'enfant. Les 6 rubriques « roses » doivent être remplies pour que le paiement puisse être effectué.

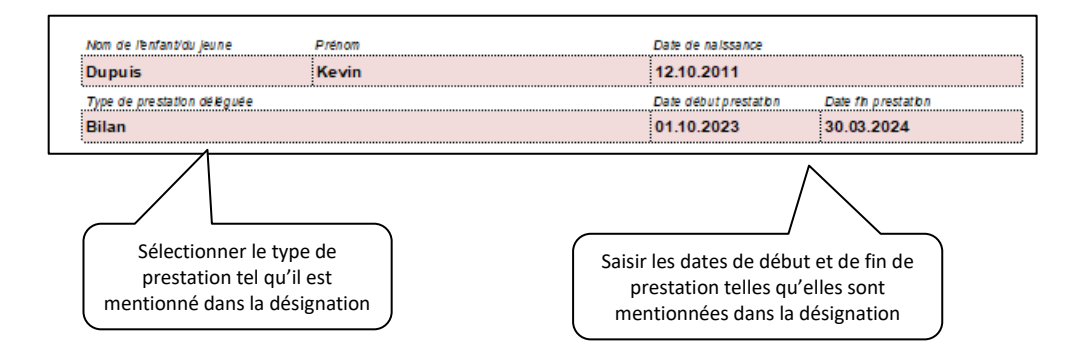

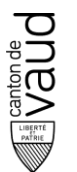

**Direction psychologie, psychomotricité, logopédie en milieu scolaire (DPPLS)**

## **Facturer les activités effectuées**

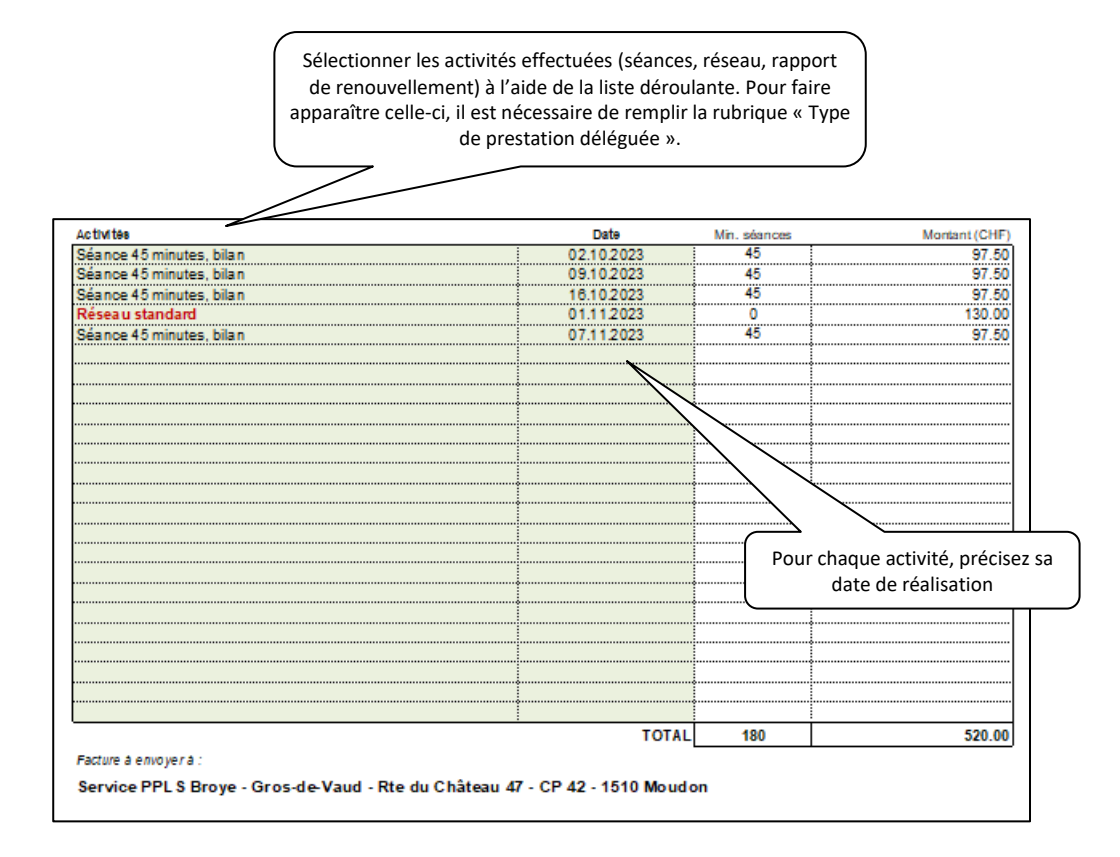

# **Envoyer la facture**

#### **Imprimer la facture**

A l'impression, la facture doit apparaître sur une page. Si nécessaire, sélectionner le paramètre « Ajuster toutes les colonnes à une page » dans le menu d'impression.

## **Vérification**

Vérifier la facture avant de l'envoyer :

- Toutes les rubriques des zones « informations générales » et « situations » doivent être complétées.
- Dans la zone « séance » :
	- Les durées des séances individuelles doivent refléter leur durée réelle
	- Pour chaque activité facturée, une date doit être indiquée
	- Les absences ne peuvent pas être facturées
	- Les dates des séances et des forfaits réseaux doivent être comprise entre la date de début et de fin de prestation

Seules les factures correctement établies sont payées. Le Service peut surseoir à leur paiement afin d'entreprendre toute démarche, y compris auprès des bénéficiaires des prestations, permettant d'obtenir le détail des consultations, en particulier la validation des présences effectives (convention art. 25).

#### **Envoi**

Envoyer la facture au service PPLS régional à l'adresse indiquée.